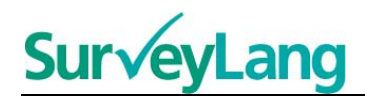

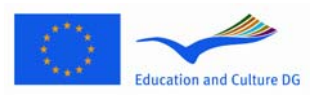

European Sur√ey on **Language Competences** 

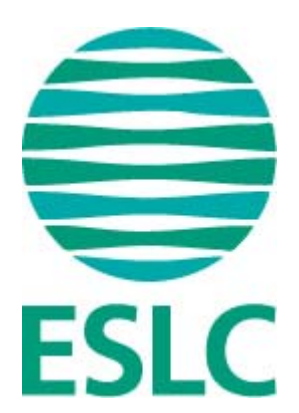

# **Ferramenta de Testagem IECL**

## **Orientações para o Aluno (PT)**

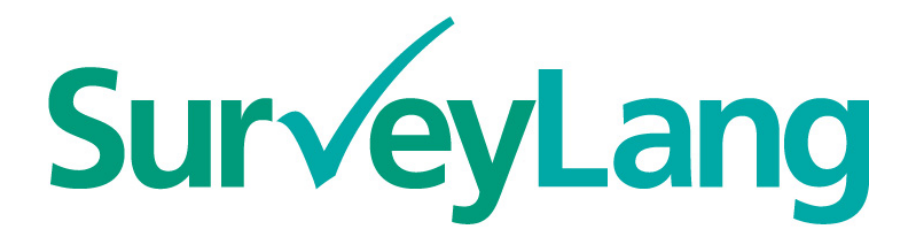

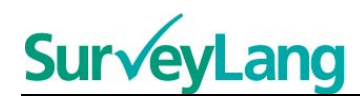

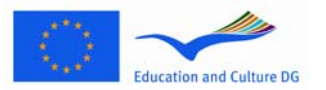

## **Índice**

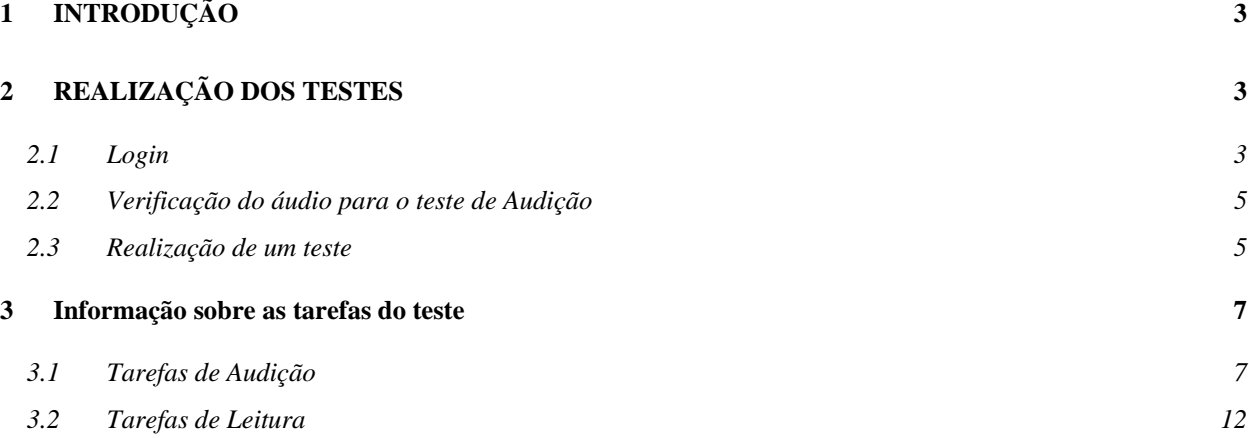

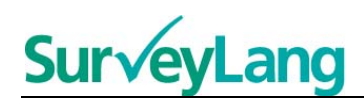

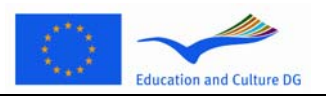

## <span id="page-2-0"></span>**1 INTRODUÇÃO**

- 1. Estas Orientações destinam-se a dar informações sobre como realizar as tarefas linguísticas do Indicador Europeu sobre Competências Linguísticas (IECL), usando a ferramenta de testagem baseada em computador, especificamente concebida para este estudo. Estas orientações não têm por objectivo a prática de materiais e também não indiciam o nível do material que verá no estudo.
- 2. Estas Orientações devem ser usadas juntamente com a ferramenta de demonstração para o aluno, da qual pode fazer o download no sítio Web do SurveyLang, em http://www.surveylang.org.
- 3. A ferramenta de testagem baseada em computador será usada para os testes de Leitura e Audição, bem como para o Questionário do Aluno. O teste de Escrita será feito em papel, e não na ferramenta de testagem baseada em computador. No teste de Leitura há seis tipos de tarefa diferentes e no teste de Audição há cinco tipos de tarefa diferentes. São dados exemplos de todos estes tipos de tarefa na ferramenta de demonstração para o aluno no sítio Web do SurveyLang. Neste Manual, são dadas instruções sobre como realizar as tarefas.

## <span id="page-2-1"></span>**2 REALIZAÇÃO DOS TESTES**

#### <span id="page-2-2"></span>**2.1 Login**

4. Para começar o teste, tem de escrever a password que lhe será dada pelo Aplicador de Teste. Depois de escrever a Palavra-passe, carregue em "SUBMETER".

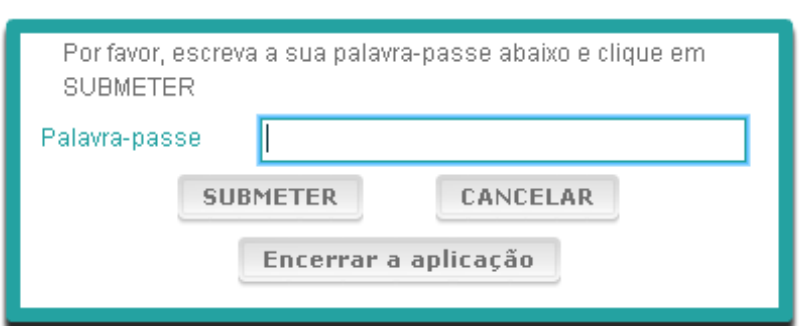

#### **Figura 1. Ecrã de Login**

- 5. Para iniciar a ferramenta de demonstração do aluno no sítio Web, use a seguinte Palavra-passe e depois carregue em "SUBMETER"': 9999
- 6. Depois de ter feito o login com sucesso, verá um ecrã com o seu nome (ou ID), o nome da sua escola e o nome do seu país no topo. Por favor, verifique se estão correctos. Se não estiverem, deve chamar imediatamente o Aplicador de Teste.
- 7. Por baixo desta informação, encontrará teclas para o(s) teste(s) que vai realizar na ferramenta de testagem baseada em computador. Dado que cada aluno será testado apenas em duas das três competências (Leitura, Audições e Escrita), o número de teclas variará de aluno para aluno, dependendo da combinação de testes que lhe tenha sido atribuído.

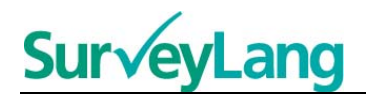

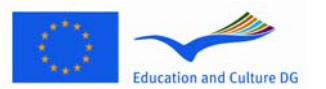

8. Para um aluno que vá realizar os testes de Audição e de Leitura, o ecrã terá este aspecto:

## Nome do Aluno: ? Nome da Escola: ? Pais: ? —<br>→ Verificação Áudio Saída European Sur√ey on **SurveyLang Language Competences**

**Figura 2. Ecrã apresentado depois de ter feito o login com sucesso** 

- 9. Note que as teclas estão colocadas da esquerda para a direita, pela ordem em que serão usadas. No exemplo acima, o teste de Audição será feito em primeiro lugar, depois o teste de Leitura e depois o Questionário do Aluno. Se uma tecla estiver cinzenta, não pode ser aberta nesta fase. Se uma tecla estiver verde, significa que está activa nessa altura. Nos exemplos acima, a verificação de Áudio está activa.
- 10. A tecla "Verificação áudio" é usada para testar e ajustar o volume do áudio. Tem de se fazer isto sempre antes do teste de Audição.
- 11. Use as teclas do teste de Audição, teste de Leitura e Questionário para começar as diversas secções. **Nota: Não carregue nas teclas dos testes de Audição e de Leitura até que o Aplicador de Teste lhe diga que o pode fazer., Se carregar nestas teclas Se carregar nestas teclas, o teste começará e o tempo de teste começará a correr.**
- 12. Depois de terminar cada teste, regresse ao ecrã apresentado acima, na Figura 2. Nesta altura, o teste que se segue terá passado de cinzento para verde, estando pronto a ser usado por si.

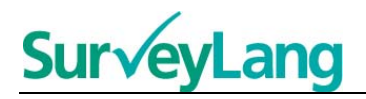

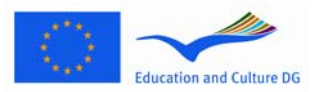

#### <span id="page-4-0"></span>**2.2 Verificação do áudio para o teste de Audição**

13. Ponha os auscultadores. Depois, carregue na tecla "Verificação áudio", a qual abre o ecrã em que pode testar se o áudio do seu computador está a funcionar e se o volume não está nem demasiado alto nem demasiado baixo. Carregue em "PLAY", para passar uma amostra de som. Ouça e use o ajustador de volume para ajustar o volume. Quando ouvir a amostra de som claramente, carregue em "CONTINUAR". Se não ouvir nada, por favor, avise o Aplicador de Teste.

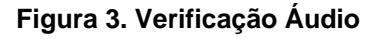

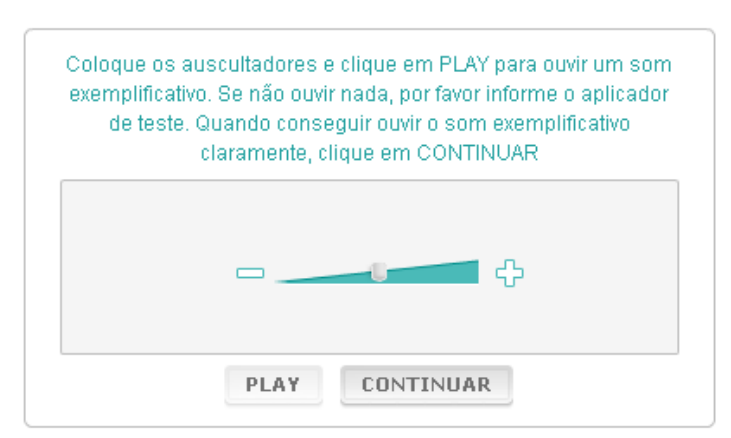

14. Note que também pode ajustar o volume do som enquanto realiza o teste de Audição.

#### <span id="page-4-1"></span>**2.3 Realização de um teste**

15. Quando começar um teste de Audição ou de Leitura, ou o Questionário, verá um ecrã como o da figura abaixo.

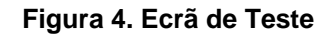

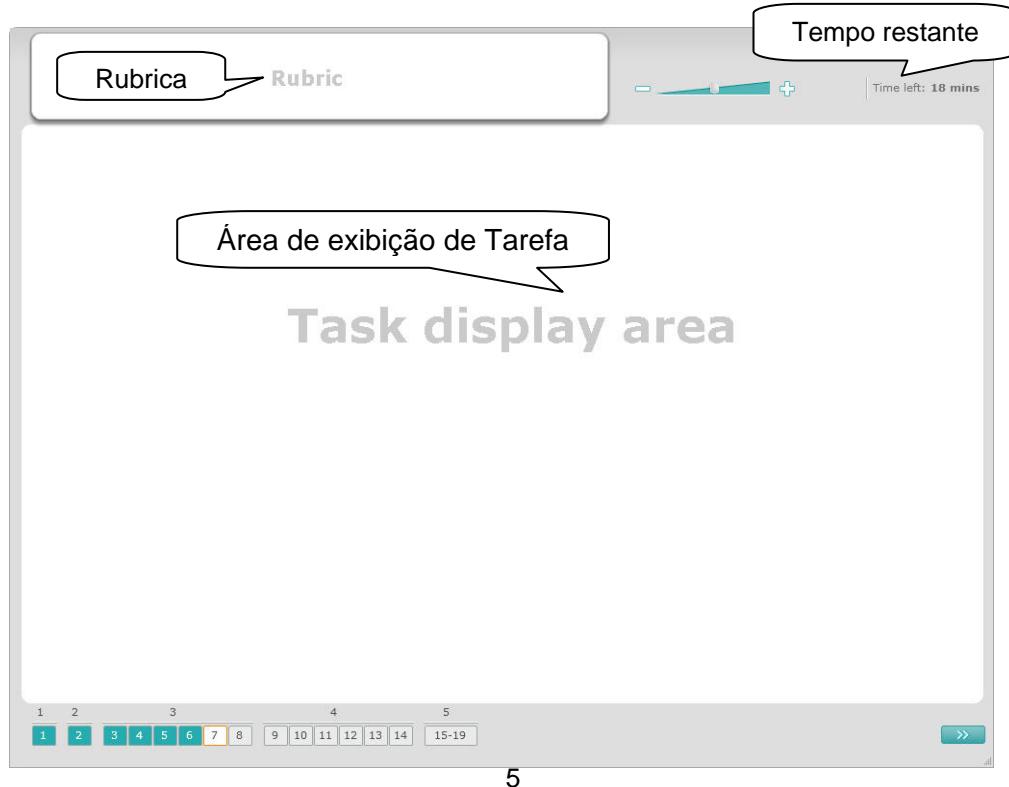

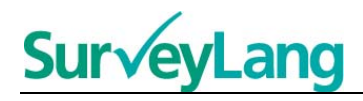

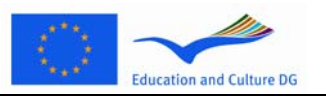

- 16. A barra de teclas apresenta o número de tarefas do teste que está a realizar neste momento. As tarefas são apresentadas, uma por uma, na "Área de exibição de Tarefa". Nota: Os diversos tipos de tarefa são descritos mais à frente, neste Manual. Neste momento, tratamos apenas dos elementos do ecrã de teste.
- 17. A caixa "Rubrica", no canto superior esquerdo, dá informações sobre como responder a uma tarefa. Leia sempre estas instruções antes de prosseguir.
- 18. A tecla "Tempo restante", no canto superior direito, diz-lhe quanto tempo desse teste lhe resta. Apresenta o tempo que falta em minutos até faltar apenas um minuto, a partir daí, em segundos. O relógio do teste dar-lhe-á indicação quando faltarem 10 minutos e 5 minutos. Note que o teste de Leitura tem a duração de exactamente 30 minutos. O teste de Audição demorará aproximadamente 30 minutos, dependendo da extensão da gravação. Quando o temporizador (relógio) parar nos 0 segundos, terá mais 30 segundos para completar o teste, antes de o ecrã de teste se fechar automaticamente.
- 19. A barra de navegação ao fundo do ecrã mostra-lhe em que parte do teste está e as tarefas e perguntas que já completou. Há um rectângulo numerado para cada uma das perguntas do teste que está a realizar. A pergunta em que está a trabalhar, neste momento, tem uma caixa vermelha à volta, por exemplo, o número 7 na Figura 4. A cor azul indica que a pergunta já foi respondida. A cor cinzenta indica que esta pergunta ainda tem de ser respondida.
- 20. Pode usar a barra de navegação para andar para trás e para a frente no teste. Ao carregar num rectângulo numerado, aparece a pergunta correspondente. Pode, então, responder a essa pergunta. Também pode alterar a resposta de qualquer pergunta que já tenha respondido, se quiser. Pode alterar as suas respostas em qualquer momento do teste até atingir o limite de tempo e o teste se fechar.
- 21. Quando o teste começa, todos os rectângulos estarão cinzentos e você estará posicionado na primeira pergunta da primeira tarefa. Recomendamos que faça o teste de acordo com a sequência da barra de navegação, da esquerda para a direita. Pode fazê-lo, carregando na tecla "Pergunta seguinte", na parte inferior direita do ecrã, ou carregando nos rectângulos numerados, em baixo.
- 22. Resolver o teste por ordem é particularmente importante para o teste de Audição, pois a faixa áudio apresenta as perguntas pela ordem numerada. Quando ouvir a indicação para ir para a próxima tarefa, precisa de clicar no botão "Pergunta seguinte" da barra de navegação para ir para a próxima tarefa. O ecrã não mudará automaticamente.
- 23. Todos os textos de Audição são passados duas vezes. Ser-lhe-á dado tempo para ler as perguntas e também terá tempo para rever as suas respostas, após cada tarefa.

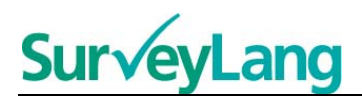

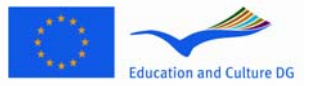

### <span id="page-6-0"></span>**3 Informação sobre as tarefas do teste**

#### <span id="page-6-1"></span>**3.1 Tarefas de Audição**

24. Esta secção dá informação sobre como responder aos tipos de tarefa que pode ver no teste de Audição, na ferramenta de demonstração baseada em computador do aluno.

#### **Tarefa de Audição 1**

Nesta tarefa, vai ouvir pessoas a falar, em cinco situações diferentes. Cada situação será repetida, antes de ser passada a seguinte. Para cada situação, há uma pergunta e um conjunto de imagens no ecrã. Também ouvirá a pergunta e terá tempo para olhar para as imagens. Para cada pergunta, escolha a resposta correcta (A, B ou C), carregando na tecla junto da resposta. Note que pode alterar a sua resposta, carregando noutra tecla. Quando tiver terminado, mude para a próxima pergunta, carregando na tecla "Pergunta seguinte", ou no número seguinte da barra de navegação.

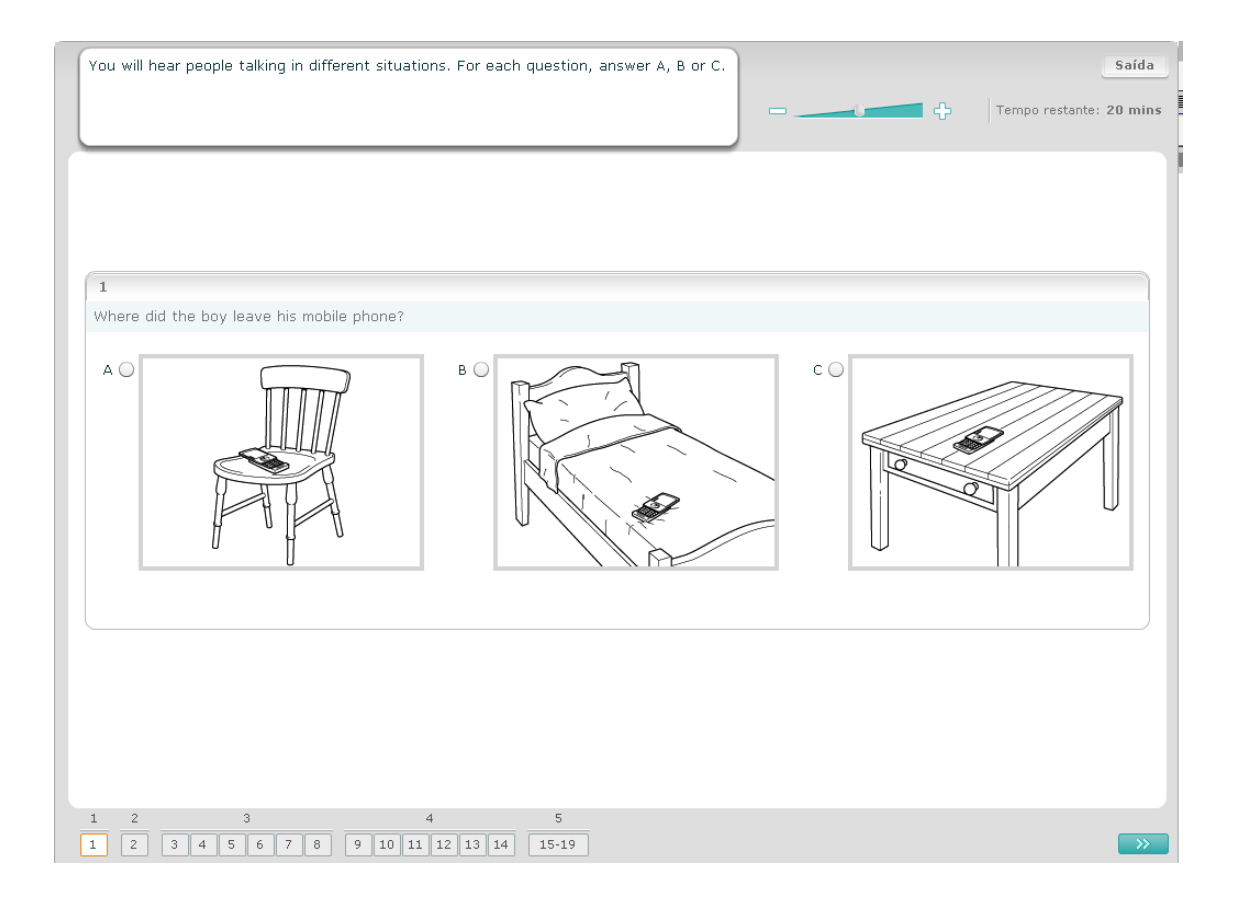

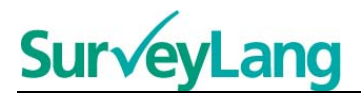

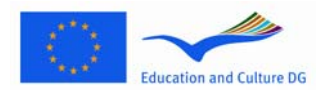

Nesta tarefa, vai ouvir pessoas a falar, em cinco situações diferentes. Cada situação será repetida, antes de ser passada a seguinte. Para cada situação, há uma frase que lhe diz de que trata essa situação, uma pergunta e um conjunto de opções escritas. Também ouvirá a situação e a pergunta e terá tempo para ler as opções. Para cada pergunta, escolha a resposta correcta (A, B ou C), carregando na tecla ao lado da resposta. Note que pode alterar a sua resposta, carregando noutra tecla. Quando tiver terminado, passe para a pergunta seguinte, carregando na tecla "Pergunta seguinte", ou no número seguinte na barra de navegação.

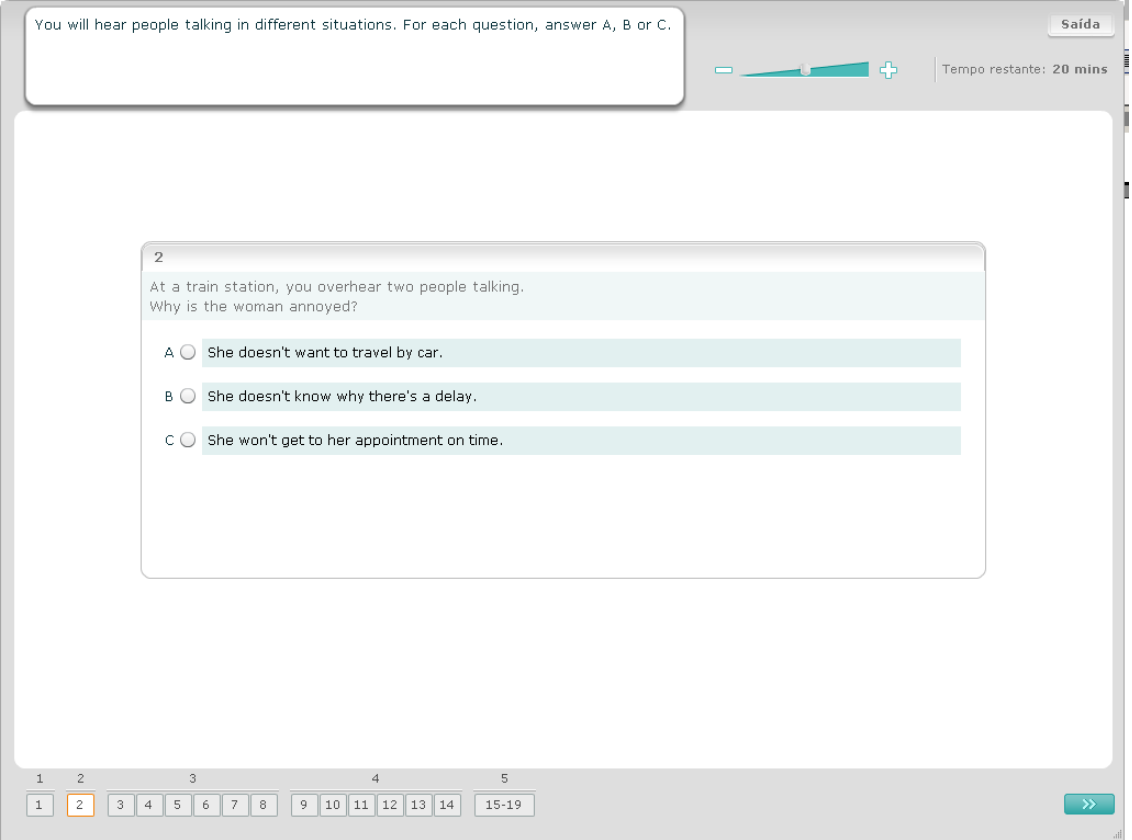

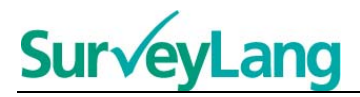

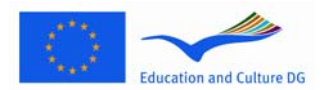

Nesta tarefa, vai ouvir uma ou mais pessoas a falar. O trecho de audição será passado duas vezes. Há um número de perguntas sobre o que ouve. Para cada pergunta, escolha a resposta correcta (A, B ou C), carregando na tecla ao lado da resposta. Note que pode alterar a sua resposta, carregando noutra tecla. Todas as perguntas estão no mesmo ecrã, mas por favor note que terá de usar a scrollbar para ver todas as perguntas. Para cada pergunta, escolha a resposta correcta (A, B ou C). Depois, passe à pergunta seguinte.

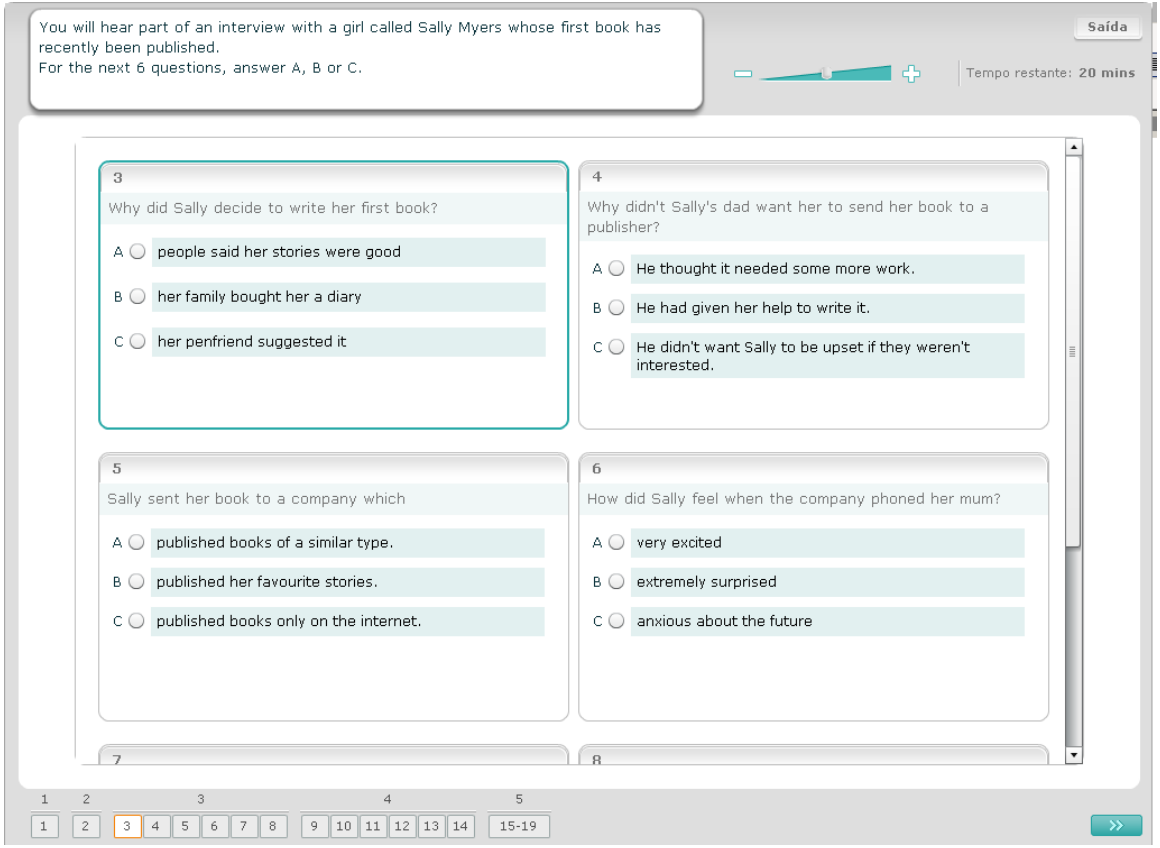

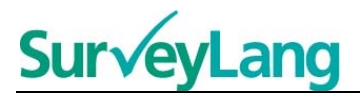

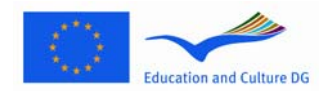

Nesta tarefa, vai ouvir duas pessoas a falar. O trecho de audição será passado duas vezes. Há um número de perguntas sobre o que ouve. Para cada pergunta, decida se a afirmação é Verdadeira ou Falsa. Por exemplo, se achar que a resposta à questão 1 é Falso, carregue na tecla ao lado de Não. Se achar que a resposta à questão 1 é Verdadeiro, carregue na tecla ao lado de Sim. Depois, passe à pergunta seguinte. Todas as perguntas estão no mesmo ecrã.

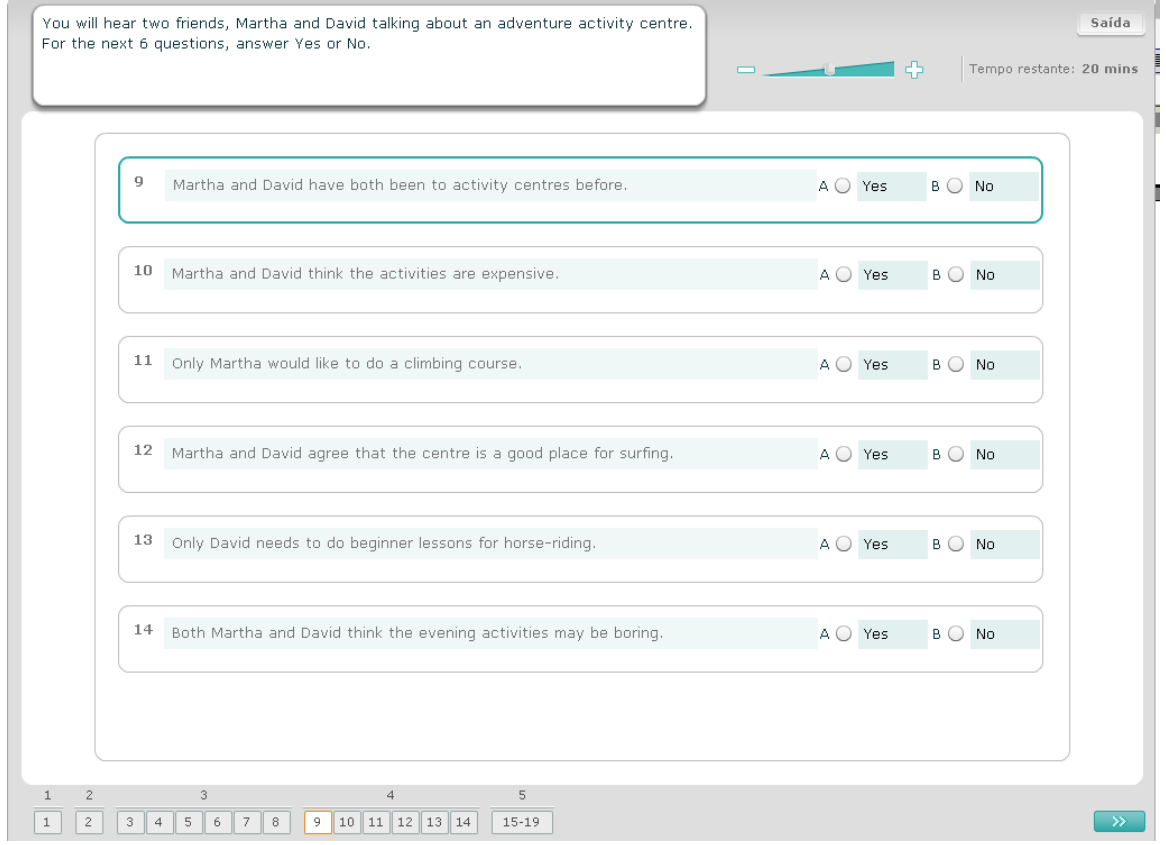

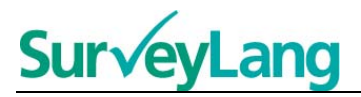

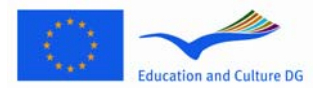

Nesta tarefa, vai ouvir duas pessoas a falar. Elas vão falar sobre cinco pessoas. O trecho de audição será passado duas vezes. Para cada pergunta, associe as pessoas à imagem correcta (A–G). Há duas imagens a mais que não correspondem a nenhuma das pessoas. Para esta tarefa, não use nenhuma letra mais do que uma vez. Para associar as pessoas à imagem correcta (A–G), arraste a imagem da moldura da direita e largue-a no quadrado ao lado do nome da pessoa a quem que quer associar a imagem. Carregue na imagem e mantenha o botão do rato para baixo enquanto arrasta a imagem para a sua nova posição. Liberte o botão do rato quando a imagem estiver posicionada em cima do quadrado. Se quiser alterar a sua resposta, pode voltar a arrastar a imagem do seu quadrado à esquerda para a moldura à direita. Também pode arrastar uma imagem de um quadrado para outro. Certifique-se de que todos os quadrados contêm uma imagem, antes de passar para a tarefa seguinte.

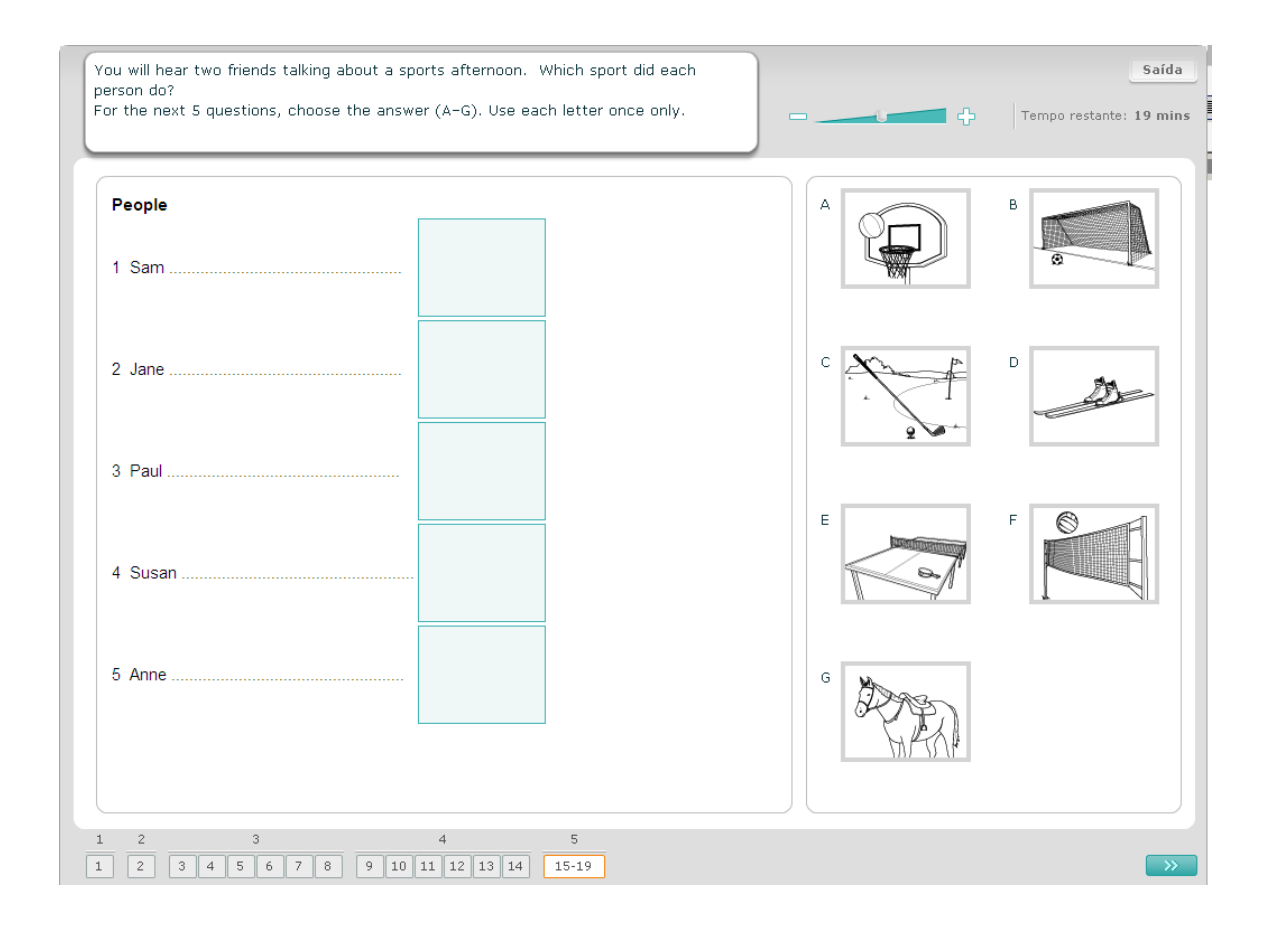

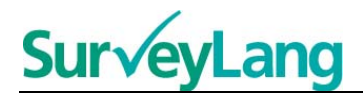

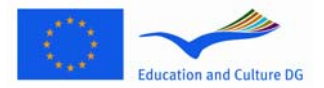

#### <span id="page-11-0"></span>**3.2 Tarefas de Leitura**

25. Esta secção dá informação sobre como responder aos tipos de tarefa que pode ver no teste de Leitura, na ferramenta de demonstração baseada em computador do aluno.

#### **Tarefa de Leitura 1**

Para esta tarefa, vai ler um texto e responder a algumas perguntas sobre o texto. Vai escolher a resposta correcta para cada pergunta de um conjunto de imagens. As opções são diferentes para cada pergunta. Para cada pergunta, escolha a resposta correcta (A, B ou C), carregando na tecla ao lado da imagem. Note que pode alterar a sua resposta, carregando numa outra tecla. Quando tiver terminado, passe à pergunta seguinte, carregando na tecla "Pergunta seguinte", ou no número seguinte da barra de navegação.

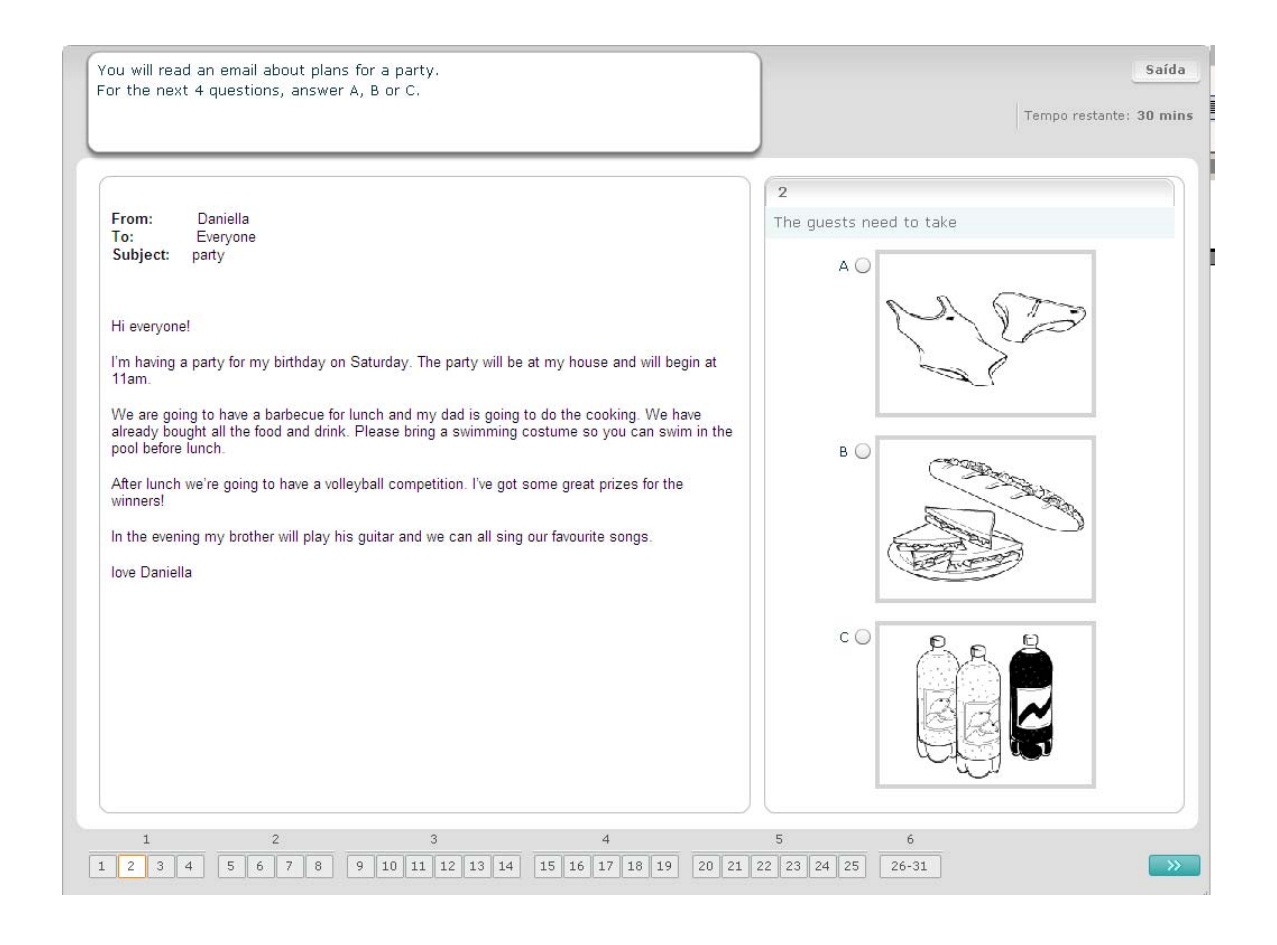

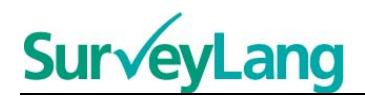

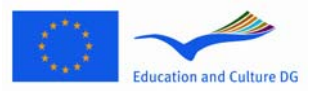

Para esta tarefa, vai ler um texto e responder a algumas perguntas sobre o texto. Vai escolher a resposta correcta para cada pergunta a partir de um conjunto de opções escritas. As opções são diferentes para cada pergunta. Para cada pergunta, escolha a resposta correcta (A, B ou C), carregando na tecla ao lado da resposta. Note que pode alterar a sua resposta, carregando noutra tecla. Quando tiver terminado, passe à pergunta seguinte, carregando na tecla "Pergunta seguinte", ou no número seguinte da barra de navegação.

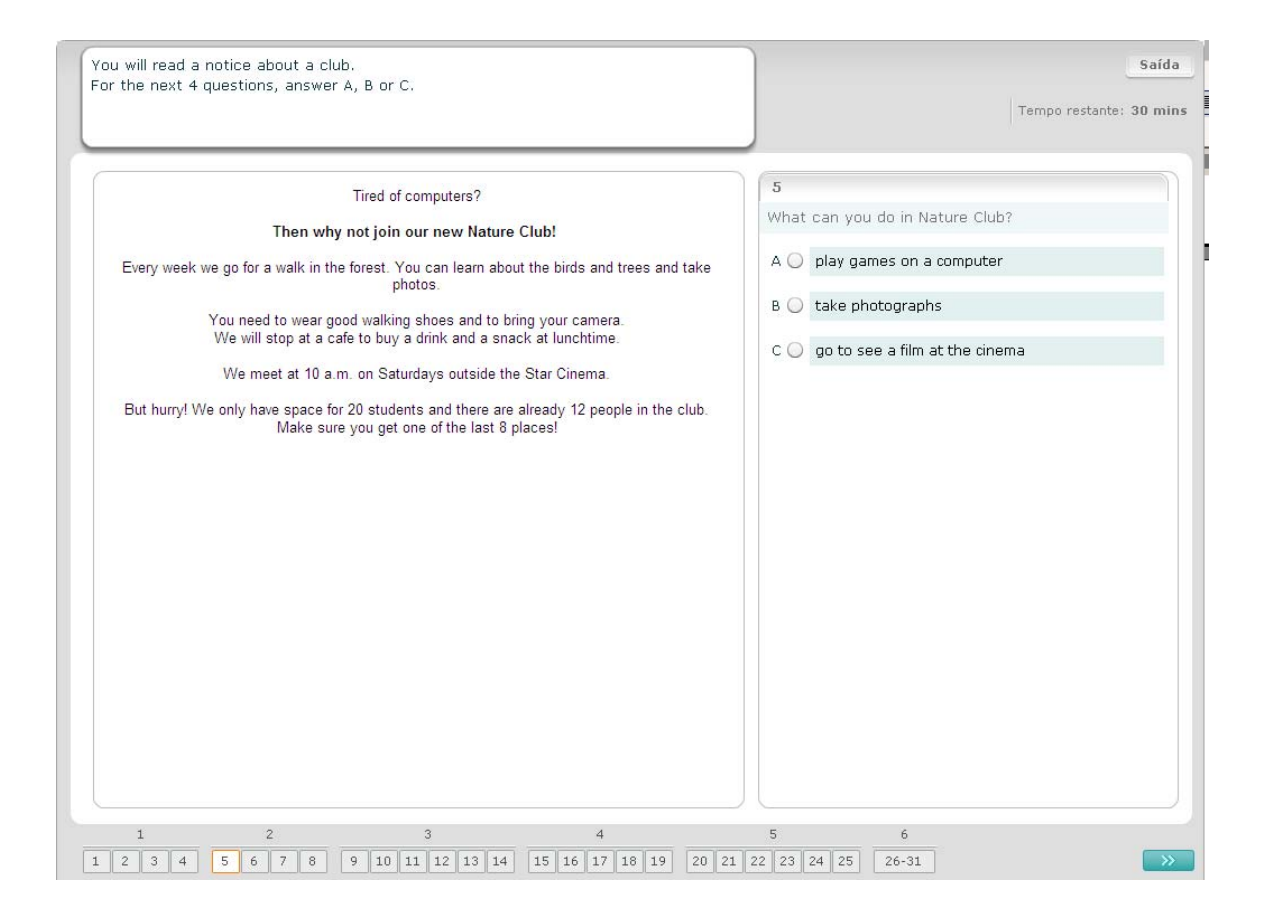

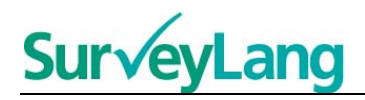

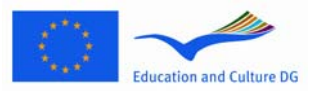

Para esta tarefa, vai ler um texto e responder a algumas perguntas sobre o texto. Vai escolher a resposta correcta para cada pergunta a partir de um conjunto de opções escritas. As opções são as mesmas para cada pergunta. Para cada pergunta, escolha a resposta correcta (A, B ou C), carregando na tecla ao lado da resposta. Note que pode alterar a sua resposta, carregando noutra tecla. Quando tiver terminado, passe à pergunta seguinte, carregando na tecla "Pergunta seguinte", ou no número seguinte da barra de navegação. Note que pode ter de usar o scrollbar para ver todo o texto.

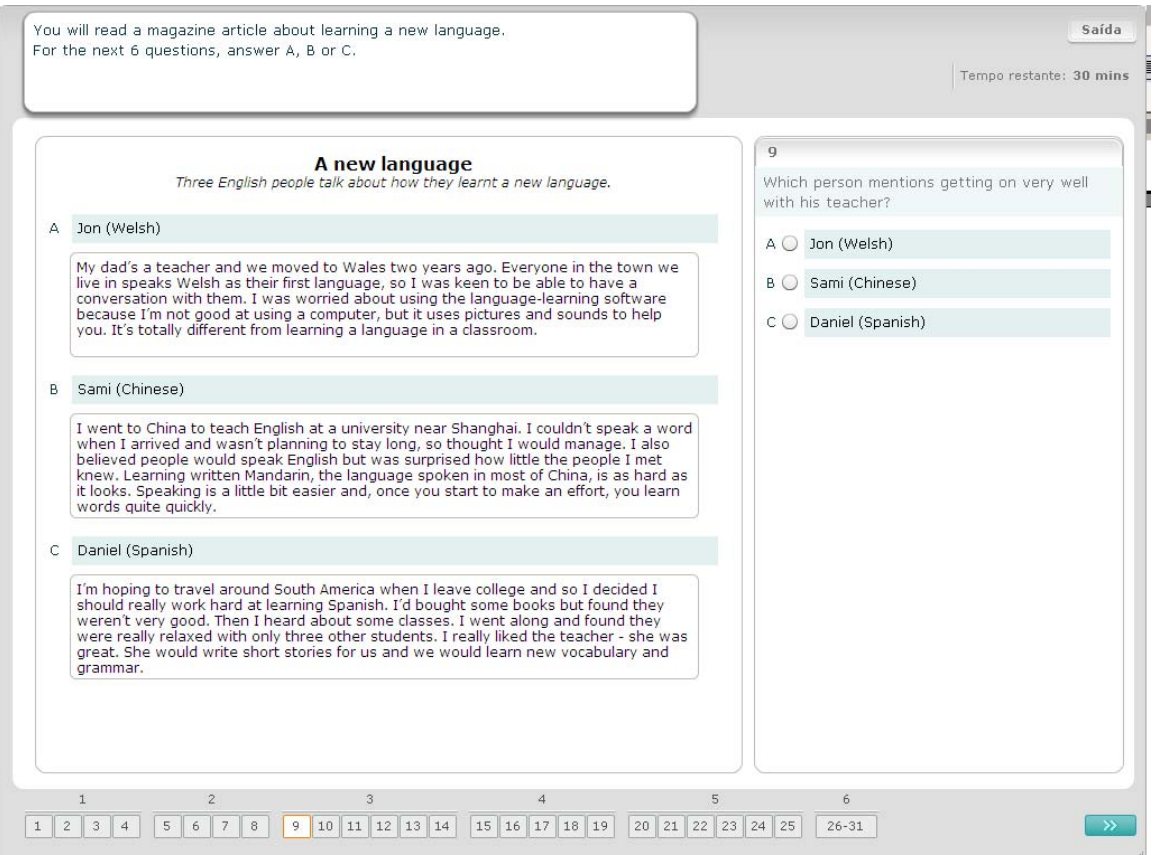

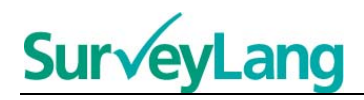

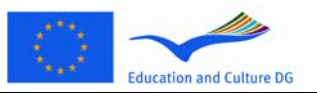

Para cada pergunta desta tarefa, vai associar uma de sete notas ou legendas a uma imagem da situação. As imagens estão numeradas de 15 a 19. As notas estão identificadas com letras de A a G. Há duas notas a mais que não correspondem a nenhuma das gravuras. Para esta tarefa, não use nenhuma letra mais do que uma vez. Para cada pergunta, escolha a resposta correcta (A–G), carregando na tecla por cima da resposta. Note que pode alterar a sua resposta, carregando noutra tecla. Quando tiver terminado, passe à pergunta seguinte, carregando na tecla "Pergunta seguinte", ou no número seguinte da barra de navegação. Há uma pequena tabela no canto superior direito do ecrã. Esta tabela diz-lhe qual das notas (A–G) já associou a uma imagem (15–19).

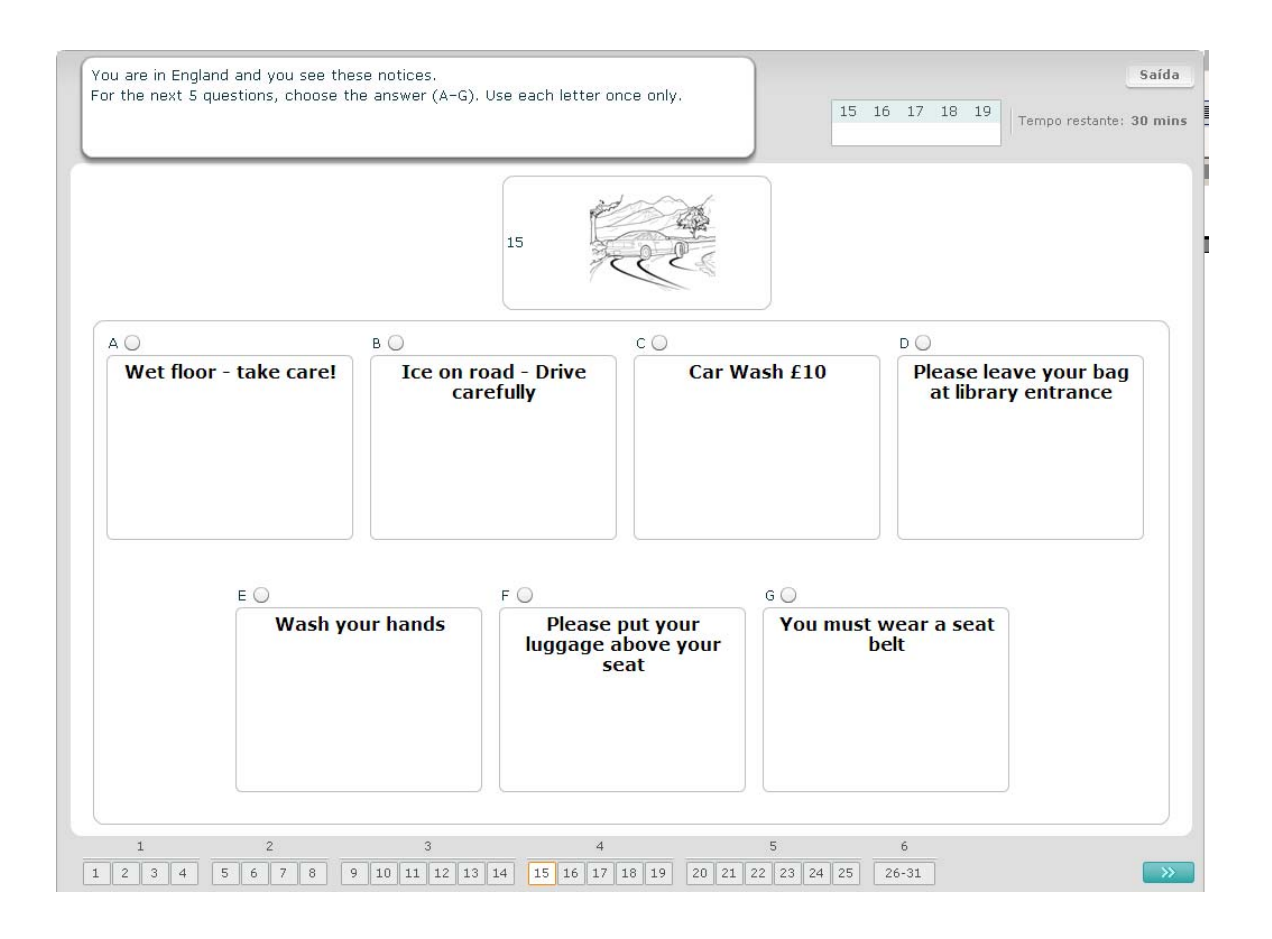

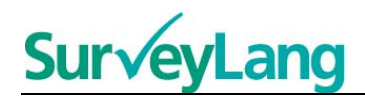

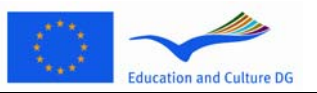

Para esta pergunta desta tarefa, vai associar uma de oito notas ou legendas a uma frase que tenha o mesmo significado. As frases estão numeradas de 20 a 25. As notas estão identificadas com letras de A a H. Há duas notas a mais que não correspondem a nenhuma das frases. Para esta tarefa, não use nenhuma letra mais do que uma vez. Para cada pergunta, escolha a letra correcta (A–H), carregando na tecla por cima da resposta. Note que pode alterar a sua resposta, carregando noutra tecla. Quando tiver terminado, passe à pergunta seguinte, carregando na tecla "Pergunta seguinte", ou no número seguinte da barra de navegação. Há uma pequena tabela no canto superior direito do ecrã. Esta tabela diz-lhe qual das notas (A–H) já associou a uma frase (20–25).

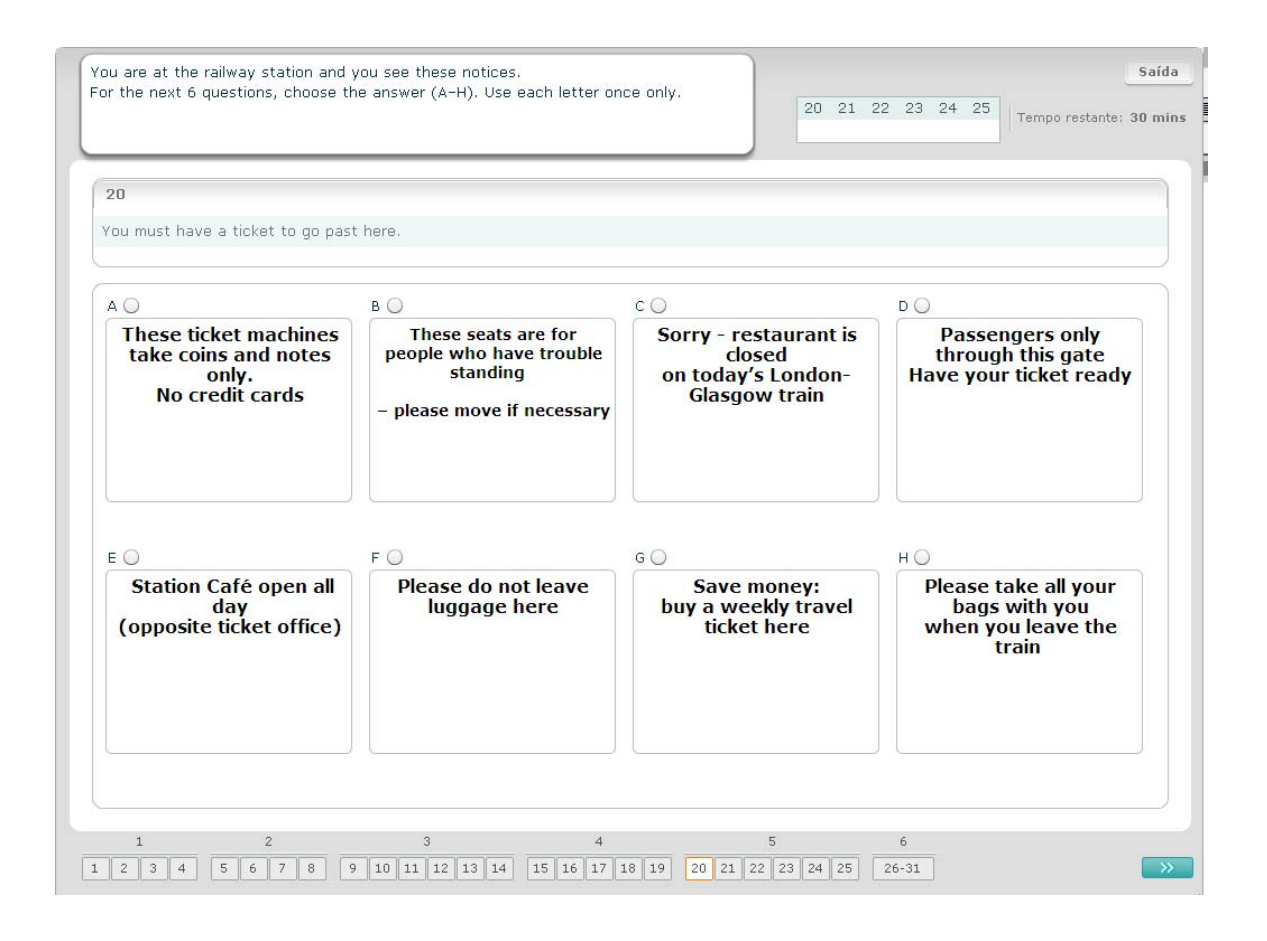

### **SurveyLang**  $\overline{\phantom{a}}$

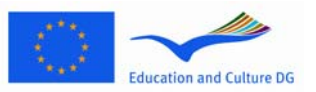

#### **Tarefa de Leitura 6**

Para esta tarefa, foram retiradas seis frases de um texto. Há sete frases identificadas com letras de A a G na moldura à direita. Há uma frase a mais que não precisa usar. Associe a frase correcta a cada espaço em branco. Para o fazer, arraste a frase da moldura à direita e largue-a no espaço em branco em que achar que ela pertence. Carregue na frase e continue a pressionar o botão do rato para baixo enquanto arrasta a frase para a sua nova posição. Liberte o botão do rato quando a frase estiver em cima do espaço em branco. Se quiser alterar a sua resposta, pode voltar arrastar uma frase da sua posição no texto para a moldura à direita. Também pode arrastar uma frase de uma posição no texto para outra. Certifique-se de que todos os espaços contêm uma frase, antes de passar à tarefa seguinte.

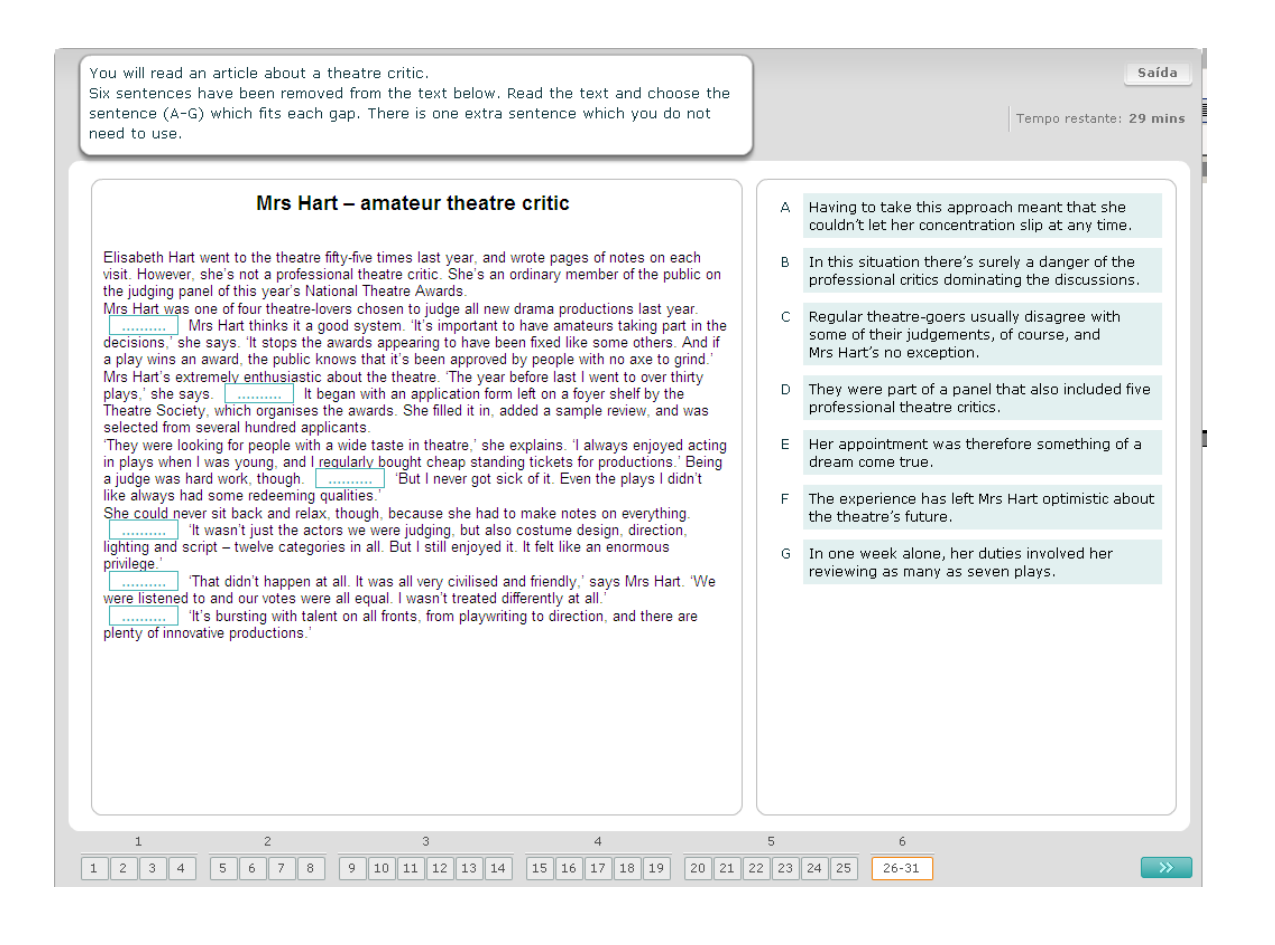